## **V tem prispevku**

## Urejanje kontnega načrta v Dvostavnem knjigovodstvu

Zadnja sprememba 17/05/2021 9:52 am CEST

Ko pripravljamo ali urejamo kontni načrt v programu Dvostavno knjigovodstvo, moramo biti pozorni na nekatere nastavitve, pomagamo pa si lahko z določenimi pripomočki.

- **Kopiranje konta** uporabljamo, kadar želimo odpreti nov konto, za katerega želimo da ima enake nastavitve kot obstoječi. To naredimo tako: Dvostavno knjigovodstvo – Šifranti – Šifranti DK – Konti; postavimo se na konto, ki ga želimo kopirati (npr. 4007). V zgornjem desnem kotu kliknemo na ikono (vnesi zapis iz…), vpišemo šifro konta ki ga želimo na novo odpreti (npr. 4008) in potrdimo. Tako imamo odprt npr. konto 4008 ki ima identične nastavitve kot npr. konto 4007.
- **Prenos v novo leto** in **Konto zapiranja**: Prenos v novo leto moramo odkljukati pri vseh tistih kontih, katerih saldo se prenaša v novo leto (običajno se saldo prenaša v novo leto pri kontih razreda 0, 1, 2, 3, 6 in 9). Pri tistih kontih ki nimajo prenosa v novo leto (običajno konti razreda 4 in 7) moramo vpisati Konto zapiranja (skupina 49, 79).
- **Nastavitve saldakontnega konta**: pozorni moramo biti na Vrsta (kupec, dobavitelj), Stran knjiženja (oboje), Stran knjiženja računov (breme, dobro) ter odkljukano polje Prenos v novo leto.
- **Nastavitve konta glavne knjige**: Vrsta (glavna knjiga), Stran knjiženja (breme, dobro) ter »prenos v novo leto« oziroma »konto zapiranja«.
- **Nastavitve stroškovnega konta**: Če vrsto konta označimo kot »stroškovno« se nam odpre polje za analitike (stroškovno mesto, stroškovni nosilec, referent, delovni nalog). S kljukico označimo katera vrsta analitike naj se zahteva na določenem kontu.
- **Nastavitve kontov za potrebe DDV evidenc**: če v DDV evidence vnašamo preko posrednega knjiženja v dvostavnem knjigovodstvu (brez uporabe programa Knjiga prejetih računov in brez uporabe programa Fakturiranje!!!) moramo pri kontih, ki jim izberemo vrsto »dobavitelj« oz. »kupec«, določiti tudi Vrsto knjige DDV in Stran odpiranja.
- **Neaktivnost konta**: če izbranega konta ne želimo več uporabljati, ga ne brišemo iz šifranta, ampak ga lahko označimo kot neaktivnega, da preprečimo napačne vnose. Postavimo se na izbrani konto, kliknemo gumb <sub>sa (popravi</sub> zapis) ter pri izboru »Stran knjiženja« označimo »se ne knjiži«.

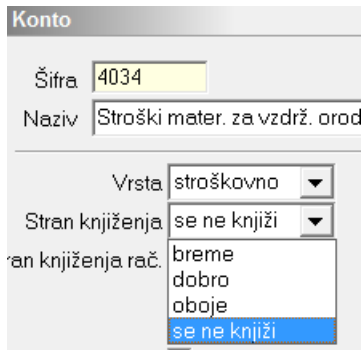

Konto ostane v kontnem načrtu vendar knjiženje nanj ni dovoljeno vrstica na preglednici kontov je obarvana sivo. Na preglednici kontov zgoraj desno lahko s kljukico označimo, katere konte želimo pregledovati (Aktivni, Neaktivni).

- **Evidenčni konti**: pri odpiranju evidenčnih kontov in povezovanju rednih in evidenčnih kontov moramo biti pozorni na to, da imata redni konto in evidenčni konto, ki ju povezujemo, enake nastavitve.
- **Devizni konti**: konto moramo odpreti kot saldakontni konto (običajno te konte odpremo za tuje kupce in dobavitelje, ki imajo tuje valute). Označiti ga moramo s kljukico kot devizni konto. Vpisati moramo šifro tečajne liste v breme/dobro in vrsto tečaja v breme/dobro. Obvezno moramo vpisati tudi konto pozitivnih in negativnih tečajnih razlik, da nam program pri plačilu avtomatsko vpiše tečajne razlike na ustrezne konte.